Давыдов И.Е.

# ИССЛЕДОВАНИЕ ДИНАМИЧЕСКИХ ХАРАКТЕРИСТИК РУЛЕВОЙ МАШИНЫ НА КОМПЬЮТЕРИЗИРОВАННОМ СТЕНДЕ

В системах управления (СУ) летательных аппаратов (ЛА) в качестве испод тельных элементов применяются рудевые машины (РМ). В зависимости от типа Ли решаемой им задачи РМ являются силовыми приводами аэродинамических рулей, воротных рулевых или основных двигателей.

Применяемые в системах управления пневматические, гидравлические, элект ческие, электрогидравлические и другие типы РМ являются инерционными элеме ми. При проектировании систем управления ЛА важно знать математическую мод РМ как динамического звена. Это обусловлено тем, что РМ является "индивидуа ным" звеном в СУ. Если остальные звенья СУ для различных ЛА могут быть унифи рованы, то РМ такой унификации не поддаются [1].

По своему назначению в системах управления рулевые машины являются образователями электрического сигнала (напряжения) с усилителя или вычислител го устройства СУ в пропорциональный этому напряжению угол поворота вала Р. через соответствующую кинематику и в угол поворота аэродинамических рулей рулевых или основных двигателей.

Для ознакомления студентов с конструктивным исполнением и принципом боты рулевой машины по курсу "Автоматика и управление" используется лаборато работа "Исследование характеристик электрогидравлической рулевой машины". проведении данной работы студенты осваивают методику проведения статическ динамических испытаний РМ с целью экспериментального определения ее матек ческой модели. В лабораторной работе используется электрогидравлическая управление которой осуществляется электрическими сигналами, а силовые фун обеспечиваются средствами гидравлики [2].

До настоящего времени при проведении лабораторной работы по курсу "А матика и управление", связанной с изучением конструкции, принципом работы и периментальным определением характеристик рулевой машины. использовался раторный стенд, состоящий из низкочастотного генератора периодических колеб ГЧ-37, осциллографа (индикатора) И-6, блока питания (БП) и электрогидравли<sup>яе</sup> рулевой машины РМ 8Л69 (рис.1).

116

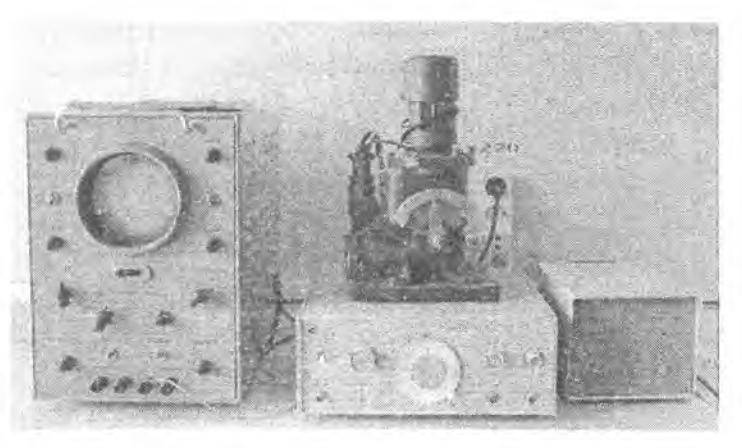

Рис. 1. Применявшийся лабораторный стенд

При проведении модернизации данного стенда была поставлена задача — ввести в состав стенда персональный компьютер (ПК) и блок управления (БУ), для исключения осциллографа И-6 и низкочастотного генератора периодических колебаний  $1^{\circ}$ Ч-37 (рис. 2).

На рисунке 2 представлены блок-схемы применявшегося лабораторного (а) и модернизированного стенда (б).

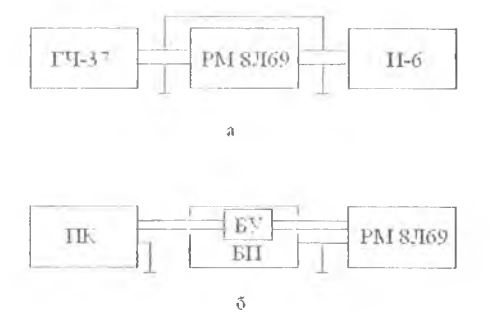

Рис. 2. Блок-схемы лабораторного стенда (а - применявшегося, б - модернизированного)

При реализации данной задачи было выполнено следующее:

- разработан и введен в состав блока питания блок управления. Блок управления включает в свой состав восьми разрядный микроконтроллер, аналогово-цифровой преобразователь (входит в состав микроконтроллера), цифро-аналоговый преобразователь, операционный усилитель, электромагнитное реле, "обвязку". Блок управления Формирует управляющий сигнал для РМ в соответствии с заложенным алгоритмом и командами управления от НК, а так же обеспечивает передачу сигнала от РМ к  $\prod$ Взаимодействие персонального компьютера и блока управления осуществляется п средством последовательного интерфейса RS - 232;

- разработана программа для микроконтроллера платы управления, опред ляющая алгоритм формирования управляющего сигнала от НК к РМ. Программа с дана с использованием среды разработки CodeVision AVR.

- создана программа интерфейса "Control\_Dynamic.exe" для компьютера, обв. печивающая задание управляющего сигнала с заданной частотой, обработку выходно сигнала РМ, пропорционального углу поворота выходного вала РМ, управление и в зуализацию результатов работы РМ на мониторе компьютера. Программа обеспечива передачу команд от оператора к микроконтроллеру.

После модернизации компьютеризированный лабораторный стенд принял с дующий вид (рис. 3).

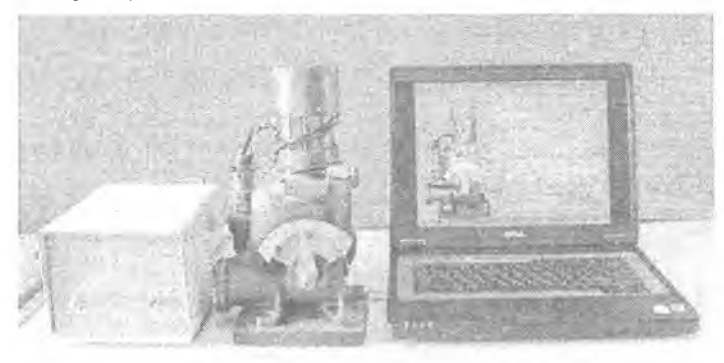

### Рис. 3. Компьютеризированный лабораторный стенд

При проведении исследований на компьютеризированном стенде для изуче РМ выполняется следующая последовательность отдельных этанов:

#### 1 Конструкция и принцип работы РМ

Принцип работы и конструктивное исполнение РМ определяются услови эксплуатации, требованием но быстродействию и силовому моменту на выходном в

Принципиальная схема электрогидравлической рулевой машины приведе™ рисунке 4.

ИІсстеренчатый насос 7 приводится во вращение электромотором 12 через 13. Рабочая жидкость по двум каналам пагнетается в полость высокого давления линдр), разделенного порнитем 8. Золотниковый распределитель 3, подвениенны пластинчатой пружине 4, перемещаясь, изменяет проходное сечение перепускных отверстий с номощью поршней 5 и 6.

При поступлении на поляризованное реле 1 командного напряжения (соответст-

вующего по величине и знаку требуемому положению рулей), имеющего 2 обмотку управления и обмотку обратной связи (магнитные нотоки обмоток имеют противоположное направлении), коромысло 2 начинает изменять свое положение в соответствии с направлением суммарного магнитного потока. Перемещение коромысла 2, соединенное с золотниковым распределителем 3, приводит к его отклонению. При этом проходное отверстие одного перепускного отверстия увеличивается, а другого уменьшается. Соответственно изменяется расход масла через отверстия.

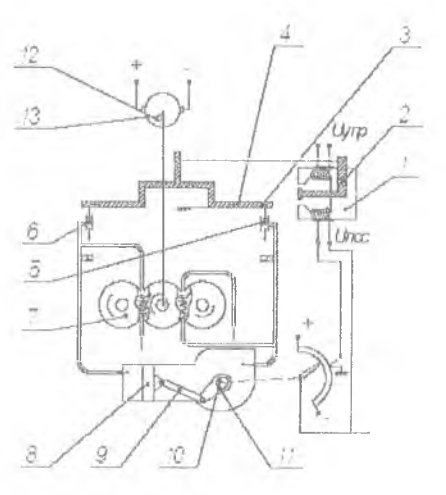

Рис. 4. Принципиальная схема электрогидравлической РМ

Давление с одной из сторон цилиндра начинает возрастать, а в другой надать. Поршень 8 начнет двигаться в сторону с меньшим давлением и через шатун 9 и кривошин 10 новорачивает выходной вал РМ 11, связанный с рулями ЛА и потенциометром 14. Ситнал с потенциометра 14, соответствующий по величине и знаку действительному угловому положению рулей, поступит на обмотку обратной связи поляризованного реле 1. Перемещение рабочего пориция 8 будет происходить до тех пор, нока магнитные потоки на обмотке управления и обмотке обратной связи не скомпенсируют друг друга.

# 2 Ознакомление с методикой проведении статических и динамических испытаний

В процессе испытаний на вход РМ подается типовой управляющий сигнал. В качестве типового сигналов используются ступенчатое, импульсное и гармоническое входные управляющие воздействия.

Выходным нараметром РМ является угол новорота выходного вала РМ. Контроль выходного нарамстра РМ (угла поворота вала) осуществляется измерением угла поворота вала но установленной для этих целей на РМ шкале и путем контроля напряжения с потенциомстра обратной связи, установленного на выходном валу РМ.

При статических испытаниях РМ на вход подаются различные по величине знаку напряжения, для каждого фиксированного входного управляющего напряжен замеряется угол новорота выходного вала РМ. По результатам статических испытан строится статическая характеристика РМ и определяется коэффициент усиления Р Статическая характеристика рудевой манины приведена на рисунках 5 и 7. Разминость коэффициента передачи РМ - градус на вольт (град./В).

Для снятия переходной характеристики РМ входное управляющее напряжен

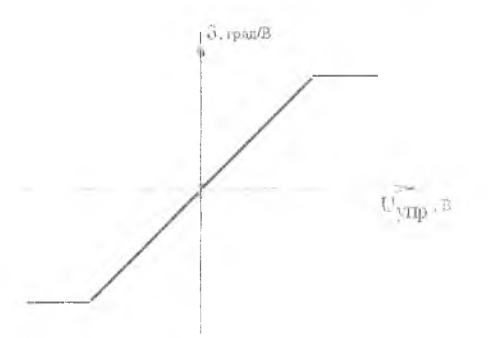

должно изменяться по ступертому закону. Реакция РМ на с непчатый входной сигнал, зависимость угла поворота ходного вала РМ от времени представляет собой переходы характеристику РМ. Угол по рота вала РМ контролируется напряжению с потенциом обратной связи, установлень

Рис. 5. Статическая характеристика РМ

на выходном валу РМ.

При частотных испытаниях РМ входное управляющее напряжение изменя но гармоническому закону. Закон изменения угла поворота выходного вала РМ пот мени имеет гармонический характер. Для каждого фиксированного значения част входного управляющего напряжения измеряется отношение амплитуд и фазовый с угла поворота выходного вала РМ и управляющего напряжения. Контроль угла пов та вала РМ осуществляется по напряжению с потенциометра обратной связи РМ.

3 Снятие экспериментальной переходной и статической характерис проведение частотных испытаний

Для проведения исследований на компьютеризированном стенде необходим

1. Включить блок питания и ПК.

2. Запустить программу "Control Dynamic.exe".

При зануске программы на экране монитора появится окно программы (рис.

Лябораторная радяти "Исследование характеристик электрогидравлической рулевой машины" Но курсу: "Автаматика и управление 2007 t.

Рис. 6. Окио программы "Control Dynamic.exe" при запуске

Для определения статических свойств рулевой машины на экране монитора нужно нажать клавинну "Часть 1. Определение статических свойств рулсвой машины". В результате чего на экран монитора выводится следующее окно (рис. 7).

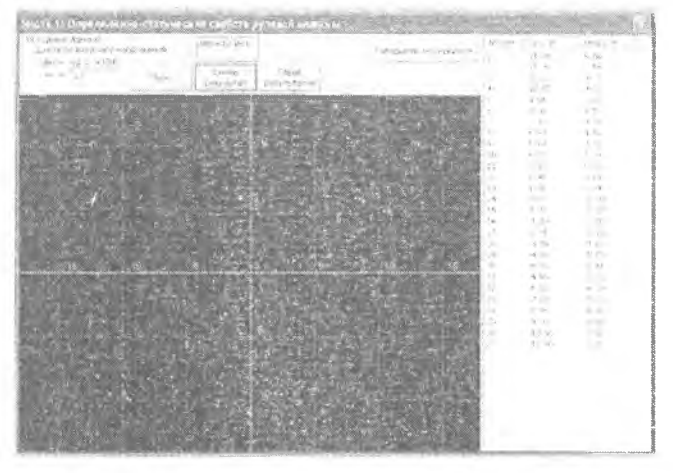

Рис. 7. Окно программы при исследовании статических свойств РМ

В данном окне последовательно в блок исходных данных, в окно "Uвх=" ввочтея значение напряжения. При нажатии клавиши "Нуск" - программа (через блок травления) подает напряжения на обмотку управления поляризованного реле РМ. В ютветствии со значением и знаком напряжения вал РМ отклоняется на соответстчощий напряжению угол. Отклонение угла отклонения вала контролируется на пикале, установленной па РМ, и па экране монитора строится статическая характеристик РМ. Для занесения результатов в таблицу необходимо нажать клавишу "Спять резул) тат".

Эксперимент- повторяется необходимое количество раз для получения полно картины отклонения вала при различных задающих напряжениях. Но результатам  $c_3$ тических испытаний определяется коэффициент усиления РМ.

Для выхода из режима необходимо нажать клавишу "Завершить эксперимент".

Для определения переходных характеристик рулевой машины на экране мощ тора нужно нажать клавишу "Часть 2. Определение переходных характеристик рудеж машины". В результате чего на экран монит ора выводится следующее окно (рис. 8).

Для проведения эксперимента по определению переходных характеристик Р; необходимо нажать на клавишу "Пуск". Программа через блок управления на обмен управления РМ подаст через одну секунду постоянное напряжение (ступенчатое вс действие), равное 12 В. На экран монитора будут выведены напряжение управляюще сигнала и напряжение с потенциометра. Поворот угла отклонения вала контролирует на шкале, установленной на корпусе РМ, и на экране монитора строится реакция РМ: ступенчатый входной сигнал. Значения результатов эксперимента заносятся в таблии По результатам определяются параметры передаточного звена РМ.

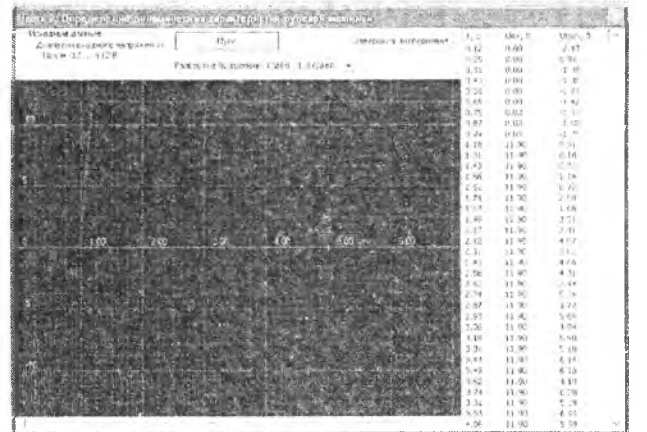

1  $\mathbf{r}$ с I

 $\overline{\mathbf{3}}$ 

Ŋ.

### Рис. 8. Определение переходных характеристик РМ

Для выхода из режима необходимо нажать клавишу "Завершить эксперимент'1 Для проведения частотных испытаний рулевой машины на экране мониК\* нужно нажать клавишу "Часть 3. Проведение частотных испытаний рулевой маши» В результате чего на экран монитора выводится следующее окно (рис. 9).

В данном эксперименте на вход управляющей обмотки РМ подается напряжение с амплитудой, равной ±12 В и частотой от 0.1 Гц до 10 Гц.

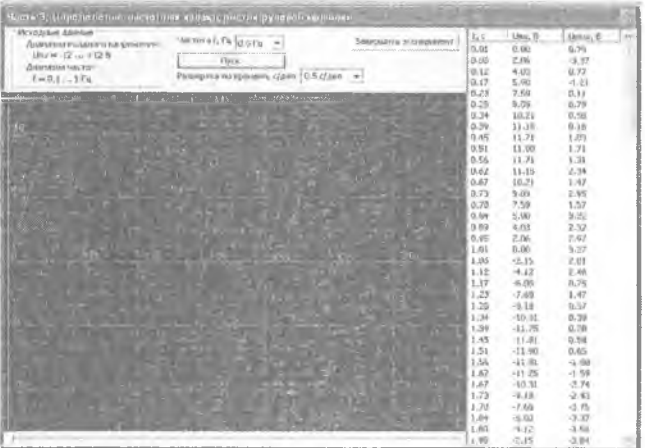

Рис. 9. Окно программы при проведении частотных испытаний РМ

Для проведения эксперимента нужно в окне "Частота f, Гц" задать необходимое значение частоты из выбранного списка, выбрать развертку по времени (масштаб) и нажать клавинну "Пуск". Программа через плату управления будет моделировать и пезедавать на управляющую обмотку РМ синусоидальный сигнал с заданной амплитулой « частотой и принимать с обмотки обратной связи напряжение, пропорциональное углу тклонения управляющего вала РМ. Результаты эксперимента выводятся на экран моитора, как в табличном виде, так и в виде графика.

Отношение амплитуд  $A(\omega)$  и фазовый сдвиг  $\varphi(\omega)$  для каждого фиксированного начения частоты рассчитываются по известным формулам (рис. 9).

$$
A(\omega) = \frac{2 \cdot A \cos(\omega)}{2 \cdot A \cos(\omega)},
$$

$$
\varphi(\omega) = 360^{\circ} \cdot \frac{l(\omega)}{L(\omega)} = 180^{\circ} \cdot \frac{l(\omega)}{L(\omega)/2}.
$$

По результатам частотных испытаний строятся экспериментальные ЛАЧХ и ФЧХ рулсвой машины.

Для выхода из режима - нажать клавинну "Завершить эксперимент".

По результатам проведенных экспериментов проводится обработка результатов лытаний и расчет математической модели РМ.

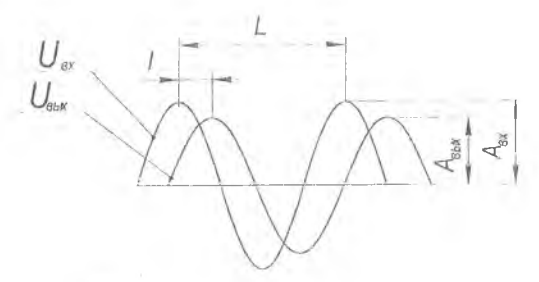

Рис. 9. О тношение амплитуд и фазовый сдвиг на выбранной частоте

### Библиографический список

- 1. Айзенберг Я.Е., Сухоребрый В.Г. Проектирование систем стабилизации носителе космических аппаратов. - М.: Машиностроение, 1986.
- Разыграсв Л.П. Основы управления полетом космических аппаратов: Учеб пособи для втузов. - *2- ос* изд., перераб. и доп. - М.: Машиностроение, 1990.